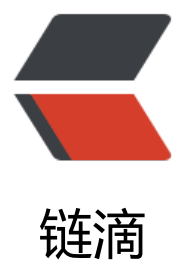

# 查看系统信息命令 &nohupLog 切割

作者: nanfree

原文链接:https://ld246.com/article/1519735433690

来源网站:[链滴](https://ld246.com/member/nanfree)

许可协议:[署名-相同方式共享 4.0 国际 \(CC BY-SA 4.0\)](https://ld246.com/article/1519735433690)

记录一些常用到的查看系统信息命令

/proc文件系统是一个虚拟的文件系统,不占用磁盘空间,它反映了当前操作系统在内存中的运行情况

1、查看CPU信息

#### **总核数 = 物理CPU个数 X 每颗物理CPU的核数**

# **总逻辑CPU数 = 物理CPU个数 X 每颗物理CPU的核数 X 线程数**

#### **查看物理CPU个数**

cat /proc/cpuinfo| grep "physical id"| sort| uniq| wc -l

## **查看每个物理CPU中core的个数(即核数)**

cat /proc/cpuinfo| grep "cpu cores"| uniq

#### **查看逻辑CPU的个数**

cat /proc/cpuinfo| grep "processor"| wc -l

### **查看CPU信息(型号)**

cat /proc/cpuinfo | grep name | cut -f2 -d: | uniq -c

- 2、查看内存信息
- 1)、cat /proc/meminfo
- 2)、free 命令
- 3、查看磁盘信息
- 1) fdisk -l

来自linux下查看CPU、内存、磁盘信息 - 麻雀虽小五脏俱全 - 博客园

系统运行过程中总会伴随许多log,特别是nohup,一般使用shell脚本进行统一管里

```
#!/bin/bash
_path=$(cd `dirname $0`;pwd) #根据脚本所在路径
cd $this_path
echo $this_path
current date=`date -d "-1 day" "+%Y%m%d-%T"` #列出时间
echo $current_date
target=/home/logs/nohup/${PWD##*/} #目标文件位置
echo $target
mkdir -p \overline{\S}{target}
split -b 60m -d -a 4 ./nohup.out ${target}/nohup-${current_date} #切分60兆每块至logs文件中
格式为: nohup-xxxxxxxxxx
```
2018年2月26日21点19分 晴 镇泰楼